#### **Bantuan Untuk Masuk**

- Apakah Anda terdaftar di Layanan RBC WM Asia Online Service?
- Apakah user ID atau Password Anda telah dimasukkan dengan benar?
- Apakah Password awal Anda sudah kedaluwarsa?
- Apakah Anda tidak menerima OTP (One Time Password)?
- Apakah Anda menggunakan ponsel?
- Apakah Anda lupa user ID atau Password?
- Apakah ada masalah pada Aplikasi RBC Wealth?
- Apakah Anda menemukan halaman yang tidak dapat menampilkan pesan?
- Kiat Keamanan

### **Apakah Anda terdaftar di Perbankan RBC WM Asia Online Service?**

Jika tidak, mungkin itu penyebab Anda tidak dapat masuk. Mohon hubungi Manajer Relasi Anda untuk meminta akses e-banking.

#### **Apakah user ID atau Password Anda telah dimasukkan dengan benar?**

Periksa kembali dan coba lagi.

#### **Apakah Password awal Anda sudah kedaluwarsa?**

Password awal hanya berlaku selama 45 hari. Jika Password awal Anda sudah kedaluwarsa, mohon hubungi Manajer Relasi Anda untuk mendapatkan Password baru.

# **Apakah Anda tidak menerima OTP (One Time Password)?**

Mohon hubungi Manajer Relasi Anda untuk menanyakan nomor ponsel yang terdaftar di sistem untuk menerima OTP.

#### **Apakah Anda menggunakan ponsel?**

Masuk dari ponsel mungkin akan sulit. Terkadang sulit untuk melihat apa yang Anda tulis ke dalam kotak ID pengguna dan Password. Anda dapat melihat dengan lebih jelas apa yang ditulis jika Anda masuk dari komputer desktop atau laptop.

# **Apakah Anda lupa user ID atau Password?**

Jangan khawatir, kami akan menangani ini! Untuk memulihkan user ID Anda, mohon hubungi Manajer Relasi untuk membantu Anda. Jika Anda lupa Password Anda, pilih **Forgot Password** dari halaman Masuk Perbankan RBC WM Asia Banking. Anda harus memberikan user ID Anda, lalu menjawab semua Questions Rahasia. Kemudian sistem akan meminta Anda untuk membuat Password baru.

# **Apakah ada masalah pada Aplikasi RBC Wealth?**

Apakah Anda mengunduh Aplikasi RBC Wealth? Jika Anda adalah klien di Cabang Singapura, silakan unduh RBC Wealth SGB Jika Anda adalah klien di Cabang Hong Kong, silakan unduh RBC Wealth HKB

# **Apakah Anda menemukan halaman yang tidak dapat menampilkan pesan?**

Pastikan browser Anda mendukung Perbankan RBC WM Asia Online Banking. Jika Anda menandai (bookmark) halaman masuk ini, halaman mungkin akan kedaluwarsa jika kami mengubah URL situs. Selain itu, hubungi penyedia internet Anda untuk memeriksa bahwa koneksi internet Anda berfungsi atau situs tidak diblokir. Untuk informasi selengkapnya, lihat Technical Tips kami

#### **Technical Tips**

- 1) Persyaratan Browser untuk Perbankan RBC WM Asia Online Banking
- 2) Versi untuk mendukung RBC Wealth
- 3) Masuk untuk Pertama Kali
- 4) Keamanan Informasi
- 5) Bersihkan Cache Anda

### **1) Persyaratan Browser untuk Perbankan RBC WM Asia Online Banking**

Daftar di bawah ini menampilkan persyaratan minimal untuk browser

- Google Chrome dirilis dalam 6 bulan terakhir
- Apple Safari dirilis dalam 6 bulan terakhir
- Windows Edge dirilis dalam 6 bulan terakhir
- Browser ponsel versi Chrome dan Safari di ponsel yang didukung
- \* Situs web saat ini tidak kompatibel di Apple Safari ketika dalam mode privat/incognito

### **2) Versi untuk mendukung RBC Wealth**

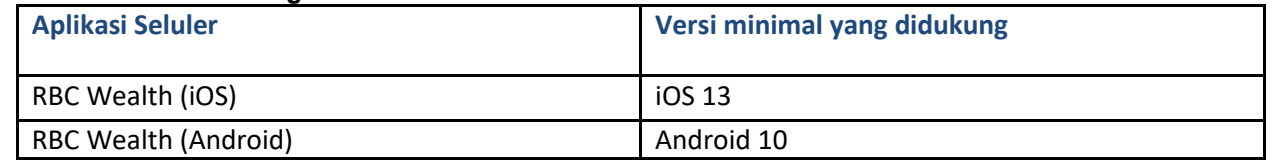

# **3) Masuk untuk Pertama Kali**

- Masukkan user ID yang Anda terima dari bank
- Masukkan Password sementara yang Anda terima dari bank
- Verifikasi identitas Anda melalui SMS One Time Password yang akan dikirim ke nomor ponsel Anda
- Kemudian, Anda akan diminta untuk membuat Password permanen. Anda akan diminta untuk mengetiknya dua kali untuk konfirmasi, lalu klik "OK"
- Saat Anda telah mengeklik OK, Anda akan diminta untuk mengatur Questions Rahasia Anda. Questions ini akan digunakan untuk memverifikasi identitas Anda jika Anda perlu mengatur ulang Password
- Saat Anda telah berhasil mengatur Questions Rahasia, Anda akan mendapatkan akses ke akun e-Banking Anda.
- Harap diperhatikan: setelah membuat Password baru, Anda harus menggunakannya saat akan masuk di sesi selanjutnya. Kata sandi sementara hanya dapat digunakan satu kali.

# **4) Keamanan Informasi**

Langkah untuk memastikan keamanan informasi Anda:

- Jangan pernah membagikan user ID dan Password Perbankan Online Anda dengan siapa pun.
- Jangan pernah meninggalkan komputer Anda tanpa keluar dengan benar dari Perbankan Online RBC WM Asia dan jangan lupa untuk menutup browser Anda
- Jika Anda menggunakan komputer orang lain, selalu akhiri sesi perbankan Anda dan tutup browser

Untuk informasi selengkapnya tentang keamanan, silakan kunjungi Security site kami. <http://www.rbc.com/security/index.html>

### **5) Bersihkan Cache Anda**

• Setiap Anda gagal masuk, bersihkan cache terlebih dahulu sebelum Anda mencoba untuk masuk lagi

#### **Kiat Keamanan**

- 1) Password harus terdiri dari minimal sebanyak 8 karakter dan harus mengandung hal berikut:
	- a. Satu huruf besar
	- b. Satu huruf kecil
	- c. Satu angka
	- d. Satu karakter spesial; Misalnya: \$@#()!%\*
- 2) Atur Password yang sulit ditebak dan berbeda dari layanan lainnya. Password masuk harus rutin diganti dan tidak boleh disimpan di sembarang tempat
- 3) Ganti Password Anda secara rutin atau ketika curiga Password Anda telah diketahui oleh orang lain
- 4) Jika Anda mencurigai Password atau user ID Anda telah diketahui, mohon segera hubungi bank
- 5) Gunakan ponsel atau komputer yang Anda percaya
- 6) Hapus surat yang berisi Password awal yang dikirimkan bank setelah Anda mengganti Password
- 7) Jangan mengungkap Password atau user ID Anda kepada siapa pun, Anda harus selalu menjaga kerahasiaanya
- 8) Jangan tulis Password Anda
- 9) Mohon periksa bahwa ketika Anda masuk ke Perbankan RBC WM Asia Online Banking, Anda dapat melihat ikon keamanan yang terlihat seperti gembok atau kunci muncul ketika menunggu autentikasi dan enkripsi
- 10) Jika Anda kehilangan ponsel Anda atau mengubah nomor telepon Anda (digunakan untuk menerima SMS OTP) atau ada transaksi tanpa izin segera hubungi bank
- 11) Periksa pesan SMS dari bank Anda dan pesan lainnya pada waktu yang tepat dan beritahu bank langsung jika ada situasi yang mencurigakan
- 12) Instal atau perbarui sistem operasi, software anti-virus, anti-spyware, dan firewall ke pembaruan terakhir atau versi terbaru di komputer dan ponsel Anda
- 13) Selalu keluar dan bersihkan cache saat selesai dengan sesi online Anda
- 14) Jangan gunakan komputer publik atau warnet untuk mengakses perbankan online Anda
- 15) Perbankan internet harus diakses dengan memasukkan alamat situs web bank langsung atau aplikasi ponsel perbankan internet. Jangan pernah akses situs web bank Anda atau memberikan informasi pribadi (termasuk kata sandi Anda) melalui hyperlink atau lampiran apa pun di email. sms, atau dari berbagai situs web
- 16) Jangan mengeklik tautan yang terlampir dalam SMS atau email
- 17) Nonaktifkan berbagai fungsi jaringan nirkabel (misalnya. Wi-Fi, Bluetooth, NFC) ketika tidak digunakan. Pilih jaringan terenkripsi ketika menggunakan Wi-Fi dan hapus semua pengaturan koneksi Wi-Fi yang tidak perlu
- 18) Jangan instal software atau menjalankan program/lampiran email yang tidak diketahui asalnya
- 19) Hanya unduh dan instal aplikasi ponsel dari sumber terpercaya seperti Google Play Store atau Apple App Store
- 20) Abaikan semua email yang mengaku dari RBC yang meminta Password Anda. RBC tidak akan meminta Password perbankan online milik klien
- 21) Kunjungi halaman ini secara rutin untuk saran keamanan terbaru